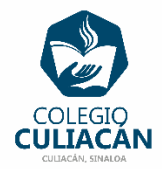

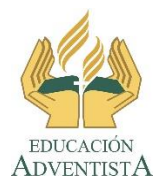

**COLEGIO CULIACÁN Escuela Preparatoria EJERCICIO 6 LABORATORIO DE CÓMPUTO I PRIMER PARCIAL**

## **INSTRUCCIONES: EN ESTE EJERCICIO LES AYUDO YO.**

- **SOLO LEER EN SU LIBRO DIGITAL EL TEMA: INICIO DE SESIÓN, VIENE DICHO TEMA EN LA PÁGINA 24.**
- **LUEGO PONEN LOS PASOS UNO A UNO DE COMO CREAR UNA CUENTA LOCAL EN SU COMPUTADORA, LOS PASOS ADEMÁS COMO PONERLE CONTRASEÑA DE FORMA NORMAL, DE FORMA DE PIN Y DE FORMA DE IMAGEN Y LUEGO LOS PASOS PARA ELIMINAR DICHA CUENTA. DEBEN PONER LAS IMAGEN QUE COMPRUEBEN LOS ANTES Y LOS DESPUÉS DE TODO.**
- **DESPUÉS PONEN LOS PASOS UNO A UNO DE COMO CREAR UNA CUENTA MICROSOFT CON SU CUENTA DE CORREO: (@HOTMAIL.COM O @OUTLOOOK.COM O @LIVE.COM). Y LUEGOS LOS PASOS PARA ELIMINAR DICHA CUENTA. DEBEN PONER LAS IMAGEN QUE COMPRUEBEN LOS ANTES Y LOS DESPUÉS DE TODO.**
- **USAR UN ARCHIVO DE WORD PARA ESCRIBIR LOS PASOS. Y EL NOMBRE DE DICHO ARCHIVO DEBE SER: EJERCICIO 6 PRIMER PARCIAL NOMBRE COMPLETO GRADO Y GRUPO DE PREPARATORIA. LUEGO LO SUBEN A LA RED.**
- **SI LO HACEN EN ARCHIVO PONEN LOS LOGOS QUE YA COPIARON DE LA RED AL PRINCIPIO DEL ARCHIVO.**